## <span id="page-0-0"></span> **₩ ₩₦ ₢₡ դ₩ -Dell™ P1911 ‴‒₠ ө฿**

<u>RsynNellin-n-a ND.</u>  $e$ ฿ր $K$ sր [ө฿ր ₦₯₱ր](file:///C:/data/Monitors/P1911/he/ug/operate.htm)  $-$ ₡₯<del></del> [‴₱₮₭](file:///C:/data/Monitors/P1911/he/ug/appendx.htm)

### **‒ ր"ә‒ ‒₯դ‒ր , ‒ ₯ր**

.ө฿Ө ‒₩₡ ր ә ₦₯₡₡₦ ₯₡₡₮₩ր Ө‒ ‴ ₯դ₡₩ ₭₡₡฿₩ "ր ₯ր" **:ր ₯ր**

.ր₡₡₯Өր ә ₯‒₭₩₦ դ฿₡₥ ր ₡Ө₮₩‒ ,₯դ₡₩ ₪դӨ‒ә ₦ ‒ә ր ₩‒‴₦ "₭ ₦ ‒ ₱ә ₭₡₡฿₩ ր₯դ‒ր **: ‒ ₡ր"**

**.—₩ ₦ –∍₡₭₱–๏ ը/),₡๏₱ ₦ , –m₦ ѕ "₭ ₦ –₱ә ₭₡₡₿₩ րր "ә ։րր "ә /<u>^</u>\** 

**. ₩դ ‒₩ ր₯դ‒ր ә₦₦ ₡‒₭₡ ₦ ₪‒ ₭ ր" ₢₩₮₩Ө ₯դ₡₩ր . ‒ ‒₩ ‒₡‒₥"ր ₦₥ .Dell Inc 2010 ©**

. – ₮₡әր ₡₦₥Ө ր–₮ә Dell Inc. ₦ ӨmӨ – ₡ә ә₦₦ ₩–‴ր ₦ ₡ր₦₥ ր–฿Ө րѕЉր

Intel; ‒ ‴ә ‒₭₡դ₩Ө ‒ә / ‒ ₡ Өր ‒฿ әӨ Microsoft Corporation ₦ ₨₡₩‒ ₨₡₡ ‴₮₩ ₨₡₭₩₡₮ ‒ә ₨₡₡ ‴₮₩ ₨₡₭₩₡₮ ‒ә ₨ր Windows-‒ ₠₱‒₮‒ ₡₩;Dell Inc ₦ ₨₡₡ ‴₮₩ ₨₡₭₩₡₮ ₨ր DELL ₦₩₮ր‒ Dell:ր" ₠₮ ₠Ө ₨₡ ₩ ₩ր ₨₡₡ ‴₮₩ ₨₡₭₩₡₮ Advanced Micro Devices, Inc ‒ Ө‴ր ₦ ₡ ‴₮₩ ₪₩₡₮ ә‒ր ATI-‒; ‒ ‴ә ‒₭₡դ₩ Ө"ր әӨ Intel Corporation ₦ ₨‒ ₡ ‴₮₩ ₪₩₡₮ ә‒ր ENERGY STAR ₰ ‒ ‒₩₥;րӨ₡Ө₮ր ₭өր₦ ₡ә ₡ ₩әր ‒₭₥‒₮ր ₦ ₨‒ ₡ ‴₮₩ ₪₩₡₮ ә‒ր ENERGY STAR ր₡ө ₭әր ‒₦₡₯₡₦ ENERGY STAR ‒₡‴₭ր ₦₯ ր₭‒₯ ր" ฿‒₩ ₡₥ ր₯Ө Dell, Inc

.ր₩฿₯ ր₦ ₦ ₠ ₱ ₨₡₩‒ ր ₨₡₭₩₡₮ր ‒ә ₨₡ ‴₮₩ր ₨₡₭₩₡₮ր ₦₯ ‒₦₯Ө ₦ ₪₡₡₭₯ ‒ә ր₭₯₠ ₦₥₩ ր₭฿‒‴ ₯₭₩ . ₭₡ә ₦դ .₨ր₦ ₨₡ ฿‒₩₦ ‒ә ₨ ‒₦₯Ө₦ ‒₭₯‒₠ ‒ Ө‴₦ ₮‴₡₡ ր₦ ₡դ₥ ր" ₢₩₮₩Ө ₯₡₱‒ր₦ ₨₡₡‒ ₯ ₨₡ ‴ә ₨₡₩‒ ₨₡₭₩₡₮‒ ₨₡ ‴₮₩ ₨₡₭₩₡₮

 **.P1911b, P1911t ₨өդ**

**A00 ₦₡ ₱ә 2010 ₠₮‒ө‒ә**

#### [₪₥‒ ր ₰դ₦ ր "‴Ө](file:///C:/data/Monitors/P1911/he/ug/index.htm)

#### **ө฿ր ‒դ‒ә**

 **₩ ₩₦ ₢₡ դ₩ -Dell™ P1911 ‴‒₠ ө฿**

- <u>ր"¢an num</u> •
- **฿**–₩<u>n –</u><del>K</del>–m ●
- <u>-sΘ-Rs#sN" ₡</u>–n₡'
	- **ө**Вр ₠₱₩ ●
- "₦₯₱<del>』</del>₦₥" ₦<del>₥</del>
- (USB (Universal Serial Bus ₩₩)
	- <u>ns-""\ ⁄ ″Кր</u>

#### <span id="page-1-1"></span>**ր"₡ әր ₪₥‒**

.Dell [₨₯ ‒฿](file:///C:/data/Monitors/P1911/he/ug/appendx.htm#Contacting%20Dell) ,‒ր ₦₥ Ө₡₥ ₮‴ ₨ә .₨₡Ө₡₥ ր ₦₥ ә ₦Ө₡ әդ‒ .₢ ₩րӨ ₨₡ө฿‒₩ր ₨₡Ө₡₥ ր ₦₥ ₨₯ ₯₡ө₩ ₥ ө฿ր

#### <span id="page-1-0"></span>. ₩₡-₮₩ -₿® ₨₡₩₡-₮₩ ₨₡-₠₡₦₿ -∂ ₭-₥®₩₦ ₥₡₥₡ ₪₡₭ ₴₦₪₥₡₡ .₲<mark>₦ ₱₿₡</mark>₴₦₥₡₡-₨₡₡₦₭-₡₿₱₷₨₽₨₡₩₡<del>₣</del>₩₨₡₴**₡** :**ր ₯**

.OptiPlex™ USFF 780/ OptiPlex™ SFF 980 AIO ө‒₮₩ դ₩₯₩ ₨₯ ₥ ₭ ฿‒₩ր ә₥ ₨₡₱ ‒฿₩ ₨₭₡ә ₨₡₦Ө₥ր‒ դ₩₯₩ր **:ր ₯ր** 

.AIO դ₩*₯₩₦ -@*₩Ө₩η η ₭:զm-ә-րӨ ₪*₡₡₯ , ₨₡*₴₩ AIO դ₩₯₩₨₯┎₭**ӻ₦ :ր₯** <mark>₡</mark>

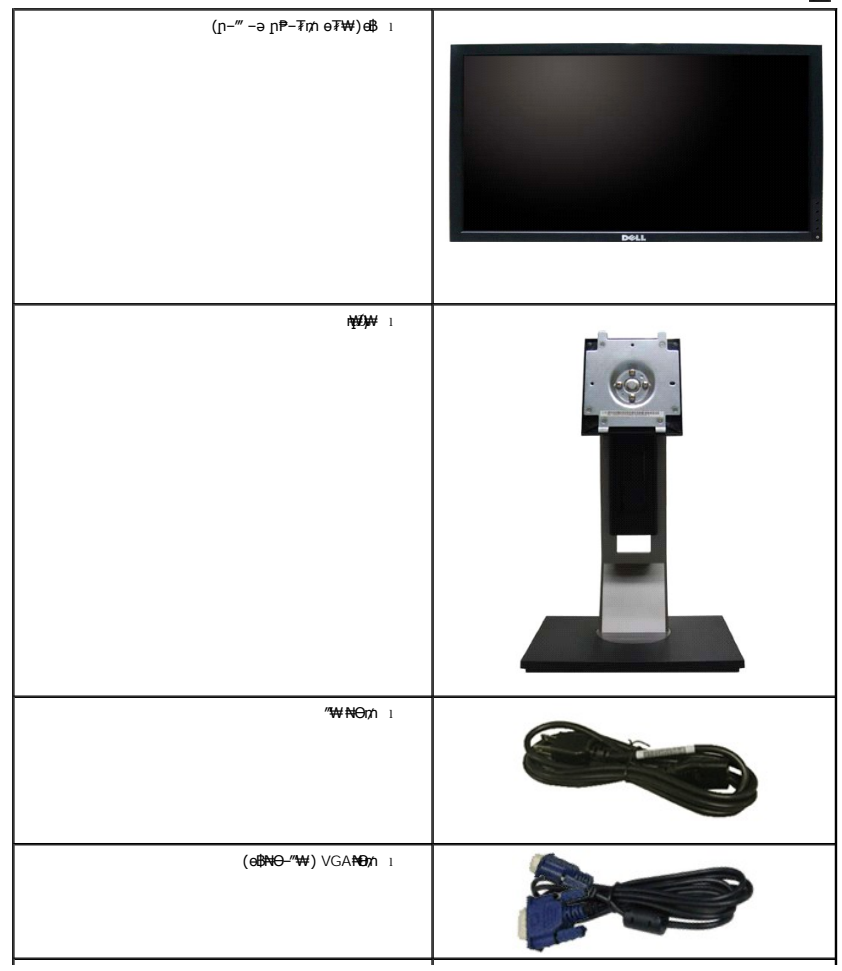

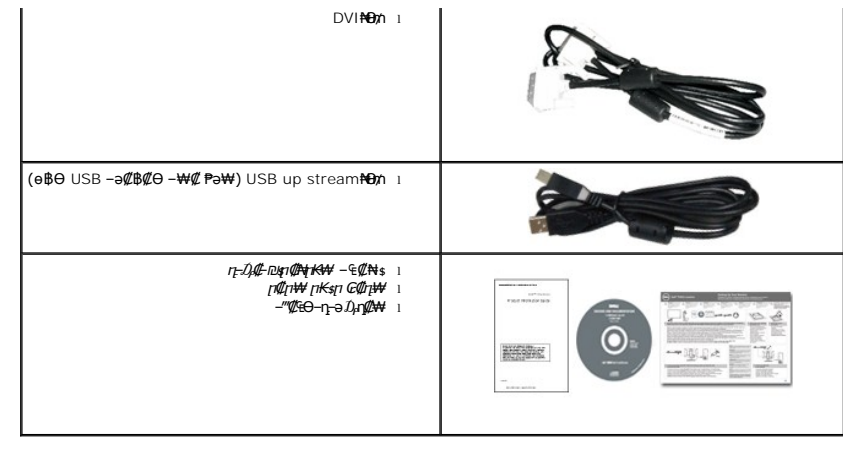

### <span id="page-2-0"></span> **฿‒₩ր ‒₭‒₥**

: ‒₦₦‒₥ ө฿ր ‒₭‒₥ .ր₦₡₯₱ ր฿₡ ₠₩ ₨₯ TFT LCD ө‒฿ **Dell P1911H ₡₯‒฿ ₩ր** ‴‒₠ ր ө฿₦

.(₪‒₮₥₦әր ₡₱₦ դդ₩₭) ('≡₭₡ә 19) ₩"₮ 48.26 ₦ ₡‒₦ө րө‒฿ ‴₠ ■

. <del>₡ ₥ ₩₭ ₡₿ ₦ "</del>Ө <del>аNW</del> ₢₮₩Ө m*: ₡₩*™ ,1440x900 p₡<del>₿ ₦ "</del>

.դ**฿₦** դ฿₩ ր₯₭₡ฦ₥₢—ә ,րդ₡₩₯ –ә րѲ*Ҩ҉ӏ*Ѳ฿₩₩ ր*Ҩ₡₱*฿®₩ր րѲ‴ր₡₡₱₿₡––" ■

.<sub></sub>ր₡₠րѲ–₡₥₭ә ր‴₡₱Ѳ ,ѲѲ₡Ѳ ,₰₱₡₥Ѳѡ<del>᠆</del>₡₥₦*₥*₡ ■

.₨₡₡₩ѳ **』**Ө₥ -<del>K-PN</del> (VESA (Video Electronics Standards Association ₡₩ә—₩"₩100 **』**Ө₥ ₡" ₱– ₰₦₭ ҧ₩₯₩

.₥₯₩Ө **₥₡₩**Ө₡<del>₭-₩</del> ,"₦₯₱₥₭₥"₦-₥₡ ■

.₢₮₩<u>₥₦₥₡₿"₡₩₡₠₱</u><del>₼</del> ₥₦<sub>₿</sub>₥₦ (OSD)₢₮₩ ₠₡₱₪<del>₡</del>₥ ■

. ฿‒₩ դ‒₯₡ ‒ (ICM) ₨₡₯Ө฿ ₩ә ր ≡Ө‒ ,(INF) ₪ ր ₦ր₭₩ ≡Ө‒ ₨₯ ր₭₥‒ ‒ դ‒₯₡ ‒₠₡₦ ■

.Energy Star ₪ ₩ә‒ Energy Saver ₭‒₥ ■

- .ր‴₠Өә ₦₡₯₭ ≡₡ ‴ ■
- .₨*₡₮₥*₭₦₥₡ ■
- .EPEAT™ GOLD ₨ә‒
	- . "‒‴₩ ₪ө‒₦ր ■
- .**๏฿**ฦ*₡ฦ₡* ₦₯*₥*฿₭ฦ*ฦ₡*๏₭әฦ₩ә₩ә ₪₩"Ө ๏₡฿₩ ฦ₡๏₭ә դ₩
	- .(ө฿₦ ₰ ‒฿₩ր ‒₠₡₦ Ө) ₱ ‒฿₩ PowerNap ₭₥‒ ■

.DCR 50,000:1 ■

### <span id="page-2-1"></span> **‒ Ө‒ ₨₡ ₦‴ ₡‒ր₡"**

.ր–‴ր ө₮₩ր ₦₯Ө Rsөnn ө฿–₩ Rs**@ :ր/)<sub>ք</sub>ր** 

#### *@NtpSHOW*

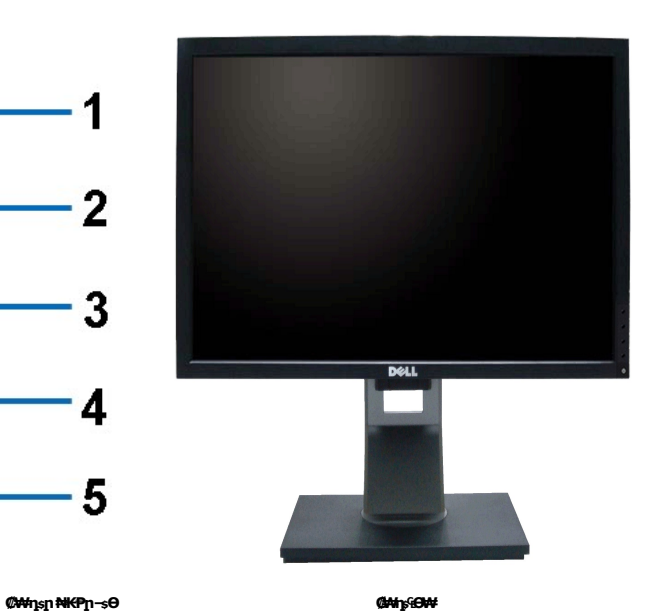

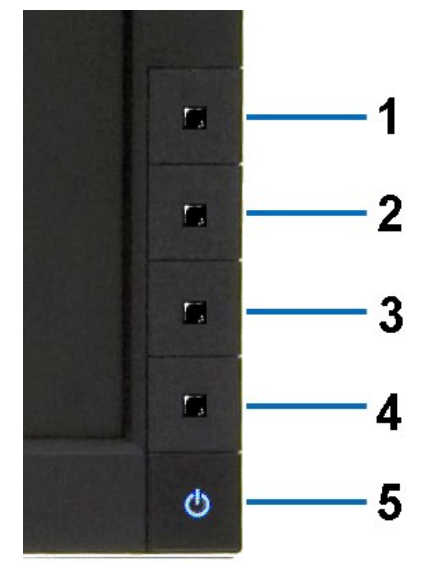

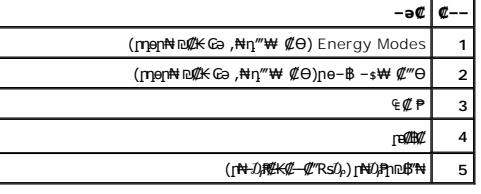

## **₡ ‒‴ә ₠Ө₩**

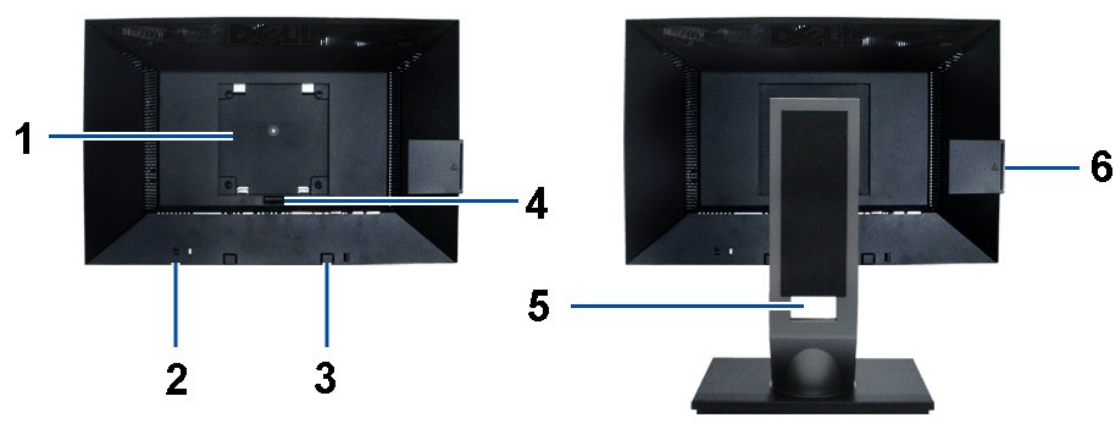

 **ө฿ր դ₩₯₩ ₨₯ ₡ ‒‴ә ₠Ө₩ ₡ ‒‴ә ₠Ө₩**

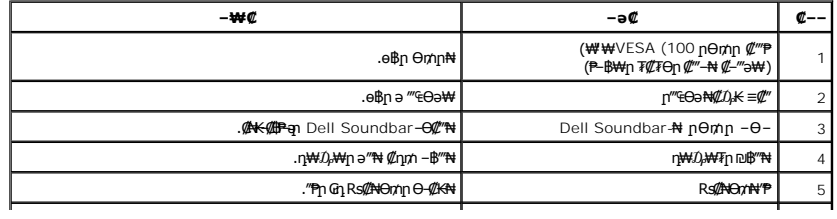

<span id="page-4-0"></span> $\mathsf L$ 

.USB-n ə₩ ₡‴–₦n ₥₡₩ ‴ə₦ –₱‴₭ ₡–n₡₮ ₱₮₩ ₨₯ n-sӨ ə–₭ ə ₡––n– n₭₡sn ө–₡n ₡–– **:n0<sub>\*</sub>n** 

#### $Q - - \Theta - B$

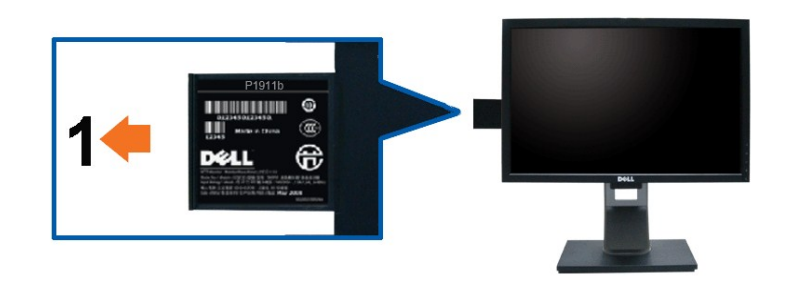

. (-n)(ThPTWmhth-Sh (194WT -0-''-POBWO.)NKT("mRs1), oBnN("Whs GONT

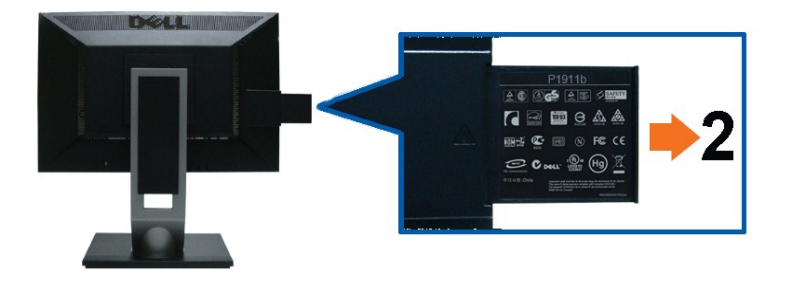

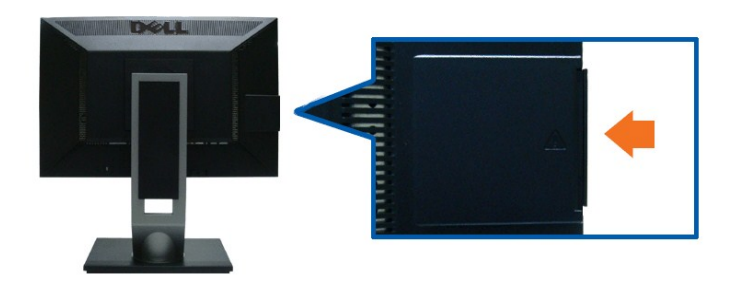

.@@@--eFOBWO.JNKT@gnRsD<sub>r</sub>eBnN@-"a&OW

| -₩@                                                   | -əC                   |  |
|-------------------------------------------------------|-----------------------|--|
| WHE PUT WANT OF G-BAT Dell RSU <sub>e</sub> & WEB WAT | η−sΘΘ ₡–η₡₮ ₱₮₩ ₡––   |  |
| .n <del>K</del> ₡sn ₡–₡әә ₠₱₩∥                        | n <del>K</del> ₡s ₡–– |  |

<sup>.</sup>USB-n ə₩ ₡‴-₦n ₥₡₩ ‴ə₦ -₱‴₭ ₡-ŋ₡₮ ₱₮₩ ₨₯ n-sӨ ə-₭ ə ₡--n- n₭₡sn ө-₡n ₡-- **:n₯n** 

#### **nBGON**

<span id="page-5-1"></span>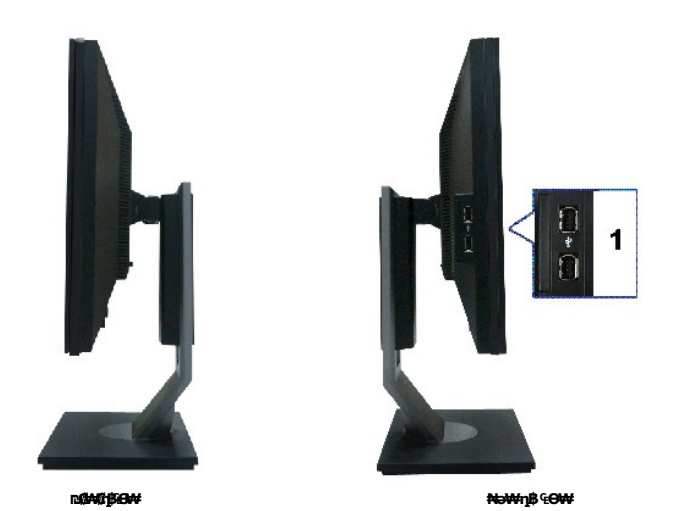

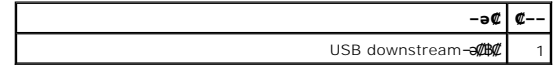

#### **₪‒ ‴ ₠Ө₩**

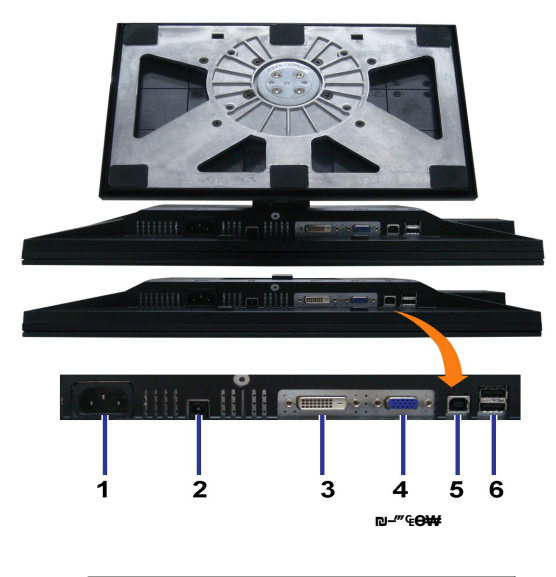

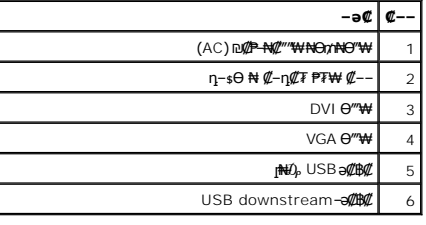

<span id="page-5-0"></span>**өвр Ф₩ ‴–**₠ ө฿ ₠₱₩

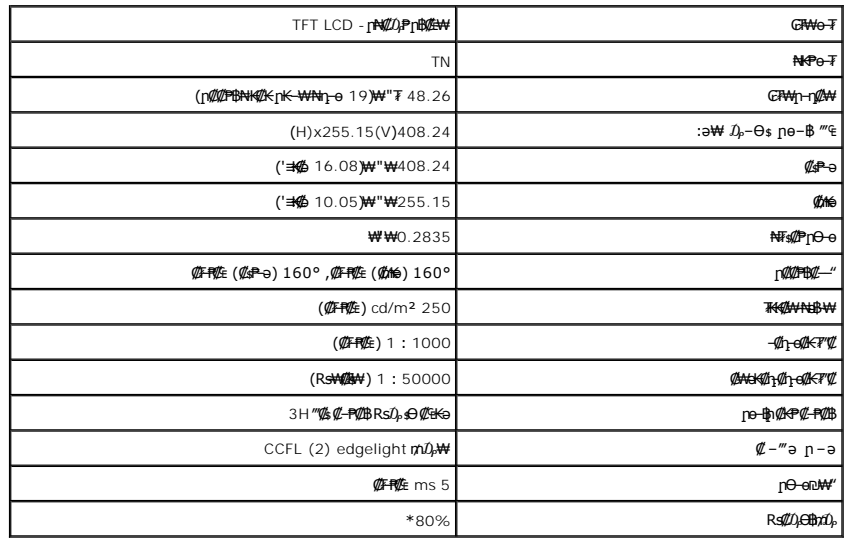

.(CIE1931 (72%--(CIE1976 (80% **ps//ppr//ks#d), TT-O# (#F#E) P1911 ₦ 34/06 # #H7#**\*

#### <u> <mark>שו״ם א</mark>ח% ה-תושו</u>

#### **‴₱₮₭**

 **₩ ₩₦ ₢₡ դ₩ -Dell™ P1911 ‴‒₠ ө฿**

- <u>–‴₡₠Ө –ә–п</u> ●
- <u>₭₦₯ ₮₭₯₥</u> (ŋӨ№ Ө"п ә) FCC ₡<del></del>ӨӨ№ ©
	- DELL [₨₯ ₡฿₡](#page-11-3)

# <span id="page-11-1"></span> **‒‴₡₠Ө ‒ә ‒ր :ր ր"ә**

<span id="page-11-0"></span>**. @knW+knT#\-o/--@NW"-KnTFN,^NWTM\pP@"NRS-eNN+NU)<sub>P</sub>D"n+U)AB-K@-BpNaRsK@aRs@Nq1KO-a-Wq10,Rs@sO0-WWZ:pp"a\_\_<mark>/\</mark>** 

. ฿‒₩ր ₢₡ դ₩Ө ₪₡₡₯ , ‒‴₡₠Ө ‒ә ‒ր ₦Ө ₦

### <span id="page-11-2"></span> **‒₭ ₦₯ ₰₮‒₭ ₯դ₡₩‒ (դӨ₦Ө Ө"ր ә) FCC ₡Өө₦ ր ₯ր**

www.dell.com\regulatory\_compliance <del>Ο -m Ο - KsN - ₯₩</del>₡n ₦₯ әѲ - <del>Ks</del> ₦₯ ₰₮-₭ ₯₥₡₩- FCC ₡Ѳѳ₦ ₥<sub></sub>ฦ

### <span id="page-11-3"></span>**DELL ₨₯ ₡฿₡**

**. WWW-DELL-800(800-999-3355) ә‒ր Ө"ր әӨ ‒‴‒ ₦ ‒Ө₯ ₪‒₱₦₠ր ₱₮₩**

.Dell **₦₨₡<del>Ŀ₩</del>℩℮₦₠**Ө-ә₪Ҽ/Һ₦₯<sub>ⅈ</sub>Ր₡**₷₦₰**᠊₿₩ฦ₮₱~₠⋂₦₯<sub>ⅈ</sub>Ր₡₥ր ₡₭–Ө‴Ө \$₡₿₡₦ ₨₡₠₱µ әә₦ ₦₥– ,₠₭₠₭₡₴₦ ~Ө₡″ ₢←Ө ₪₡ә₨ә **:ր0**ℊฦ

 **ր₥₡₩ ₦ , ‒ ₡₥₩₦ ₯ө‒₭Ө Dell ₨₯ ₡฿₡₦ .₢ ‒"әӨ ₨₡₭₡₩" ‒₡ր₡ ә₦ ₨₡₩₡₡‒₮₩ ₨₡ ‒ ₡ ₪₥ ₡₡‒ , ฿‒₩₦‒ ≡ ә₦ ₨ә րӨ ր₭ ₩ ‒₭₡₩"ր .₪‒₱₦₠Ө‒ ₠₭ ₠₭₡әӨ ր₥₡₩ ₦‒ ‒ ₡ ₪ ₩₦ ‒₡‒ ₱ә ₱₮₩ ր₯₡฿₩ Dell : –‴–sN –@N –ә @Km**Գ

. support.dell.com Ө‒ ₥Ө Ө **.1**

- .₰դր ₡ ‴ Ө ‒"ә / ≡ ә ‴Ө ‴ ₱₭ր ₠₡ ₱ Ө ә฿₩₭ ր ә ₨րӨ ‒"әր ‒ә ≡ әր ә ₪₡₡฿ **.2**
	- .₰դր ₦ ₦ә₩ դ฿Ө ‒฿ ≡‴₦ **.3**
	- .₢₡₥ ฿₦ ₨₡ә ₩ր ր₥₡₩ ր ‒ ₡ Ө ‒ә ‒ ₡ Ө ‴Ө **.4**
		- . Dell ₨₯ ₡฿₡₦ ր‴‒₭ ₢ դ ‴Ө **.5**

[₪₥‒ ր ₰դ₦ ր "‴Ө](file:///C:/data/Monitors/P1911/he/ug/index.htm)

[₪₥‒ ր ₰դ₦ ր "‴Ө](file:///C:/data/Monitors/P1911/he/index.htm)

## **PowerNap ₭ րӨ ր "₯**

- :−әӨр –ә–ր₦ RsәրӨ ₦₯₱ ,PowerNap ₦ ‴₦฿–₩ ր₭ѕր₦

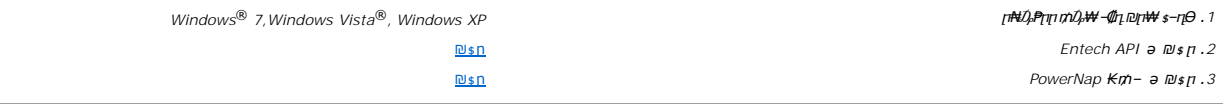

<u> וואף אחישה המוסד</u>

[₪₥‒ ր ₰դ₦ ր "‴Ө](file:///C:/data/Monitors/P1911/he/ug/optimal.htm)

### ${\color{red}\mathtt{R}}$ sm₦ e฿n ₭sn

 **₩ ₩₦ ₢₡ դ₩ -Dell™ P1911 ‴‒₠ ө฿**

## ₠₭₠₭₡**₴₦ ŗ₡** ₦₯Ө ӛ₡₭ ™ ₦**℩** Ө º₩ –ә ₡₭″₦– ™₦℩ Ө ″₩ ₨₥ Ө ₨ә

<span id="page-13-0"></span>.₨₥₦ ₡₱ өր ₮₡₠ ₥ր ‒Ө₯ ₪‒ ‴әր ₡₱ өր ₪ րր ₦ր₭₩ ә ‒դ₡ ‒ր‒ ₨₥₦ ‒ ₡ ր ₡‒‒ ә ‒դ₡₦ ր ,**http://support.dell.com** ә₦ ‒₮₭₥₡ր .1

.**X 900 1440** -₦ ө฿ր ₡₡฿‒₦‒" ә ₡դөր₦ Ө‒ ‒₮₭ ,₨₡₡₱ ө ₨₡₭ րր ₭ ր ₡ ‴ә .2

.‒" ր₡฿‒₦‒" Ө ₢‒₩ ₡ ₡₱ ө ₪ ր ‒դ‒ә ₦₯ Ө₦ ₡դ₥ ₦դ ₨₯ ‒ ฿ ә₭ә ,X 900 1440 -₦ ր₡฿‒₦‒" ր ә ₡դөր₦ ₨₡₦‒₥₡ ₨₥₡ә ₨ә **:ր ₯ր** 

[₪₥‒ ր ₰դ₦ ր "‴Ө](file:///C:/data/Monitors/P1911/he/ug/optimal.htm)

<u> <mark>שו״ם א</mark>ח% ה-תושו</u>

### ${\color{red}\mathtt{R}}$ sm₦ e฿n ₭sn

 **₩ ₩₦ ₢₡ դ₩ -Dell™ P1911 ‴‒₠ ө฿**

### <span id="page-14-0"></span><sup>™</sup>₦n฿<del>-₩</del> Rs<del>K</del>@ ₡₱ ₮₡₠₥ –ә ә₡₭ Ө"₩ , ₡₭"₦- Ө"₩ Rsm-Ө Rsә

:Windows XP-Ө

- .**₨₡₭₡₡₱ә₩** ‒ ₡₦ ր‒ րդ‒Ө₯ր ₪‴₦‒ Ө ₪₡₩₡ Ө₥₯ ₦₯ ‒฿‴₦ .1
	- .(Settings) **‒ դөր ₡‒‒ Ө** ‒ ‴Ө .2
		- . **₨դ ₩** ‒ ‴Ө .3
- .('դոր-NVIDIA, ATI, Intel**, ՖԽԵւդի) Ջ**դր New <del>կ</del>ար ցիա*պա* է անենացի առաջար ակի ազգացի առաջար գորանել.<br>Կարում է առաջարկան ազգացի ազգացի ազգացի մասնական է ազգացի ազգացի ազգացի ազգացի ազգացի ազգացի ազգացի մասնական է
- .( [http://www.NVIDIA.com](http://www.nvidia.com/) ‒ә [http://www.ATI.com](http://www.ati.com/) ,ә₩ө‒դ₦) ₡₭₥դ₯ր ₪ րր ₦ր₭₩ ә ₡₱ өր ₮₡₠ ₥ր ₦ ₱₮ր әӨ ‒ ₱‴ ә₭ә .5
	- .**x 900 1440** -₦ ө฿ր ₡₡฿‒₦‒" ә ₡դөր₦ Ө‒ ‒₮₭ ,₨₡₡₱ өր ₨₡₭ րր ₦ր₭₩ ₭ ր ₡ ‴ә .6
		- :Windows® 7-ә Windows Vista®-Ө
	- .**( ₡ ₡ә ր₩ә ր) Personalization** ‒ ₱әӨ ‴Ө‒ րդ‒Ө₯ր ₪‴₦‒ Ө ₡₭₩₡ ր฿₡‴₦ ≡‴₦ .1
		- .**(րө‒฿ ‒ դөր ր₭ ) Change Display Settings** ≡‴₦ .2
			- . **‒₩դ ₩ ‒ դөր** ≡‴₦ .3
	- .('պո-NVIDIA, ATI, Intel**, شبوط, إبراه الله الله φ-φ+վ**), գրի ₩ (φ-φ+) «φ+φ+) «φ+φ+φ+» φ-φ+φ+φ+φ+
- .( [http://www.NVIDIA.com](http://www.nvidia.com/) ‒ә [http://www.ATI.com](http://www.ati.com/) ,ә₩ө‒դ₦) ₡₭₥դ₯ր ₪ րր ₦ր₭₩ ә ₡₱ өր ₮₡₠ ₥ր ₦ ₱₮ր әӨ ‒ ₱‴ ә₭ә .5
	- .**x 900 1440** -₦ ө฿ր ₡₡฿‒₦‒" ә ₡դөր₦ Ө‒ ‒₮₭ ,₨₡₡₱ өր ₨₡₭ րր ₦ր₭₩ ₭ ր ₡ ‴ә .6

x 900 1440 ₦ ր₡฿‒₦‒" Ө ₢‒₩ ₡ ₡₱ ө ₮₡₠ ₥ ₡₥ ‒₦ ‒ә ₨₥₦ Ө ‴₩ր ₪ ฿₡ ₨₯ ‒ ฿ ә₭ә ,x 900 1440 -₦ ր₡฿‒₦‒" ր ә ₡դөր₦ ₨₡₦‒₥₡ ₨₥₡ә ₨ә **:ր ₯ր**

<u> <mark>שו״ם א</mark>ח% ה-תושו</u>

[₪₥‒ ր ₰դ₦ ր "‴Ө](file:///C:/data/Monitors/P1911/he/ug/index.htm)

## **ө฿ր ₭ ր**

 **₩ ₩₦ ₢₡ դ₩ -Dell™ P1911 ‴‒₠ ө฿**

- 
- <u>₡₩nsn ₦₭₱n –s<del>o</del>o –₩₡</u><br><u>(OSD) ₢₮₩n ₠₡₱o –₩₡</u><br> *<u>©werNap ₭₥</u><br>(n\/""*e) Dell Soundbar-Ө –₩₡<u>n</u>
	-
	-
	-
- <u>©<del>Ө ™р Ө №</del>% п¢⊕п пэз<del>№ Ө</del><br>—Ө−₮¶ пеЖтр ¶</u>
	-
	- <u>e\$h<del>O O</del>#7</u><br>he-\$h #KO-O#7n -nen ₪—*#m*

### <span id="page-15-1"></span>**₡₩դ ր ₦₭₱Ө ‒₩₡ ր**

<span id="page-15-0"></span>.₡–₭₡₡₥₢-₨₡₭₡<mark>₡₻₦₼</mark>₦₨₡₡₱₦₦₧₡₥₰₥₿₥₡₡₡ (OSD) ₢₮₩ ₠₡₱ <sub>/</sub>=%On ₪––₡₥₦ -₦₦₦₥ ₨₡₭₿‴₦Ө ₩₥ .®₿–₩₥₥₭₣₩₥₯₩ ™™ ₥₼₡₩₥ ₨₦<sup>₩</sup>₧₧₥₡₿™™

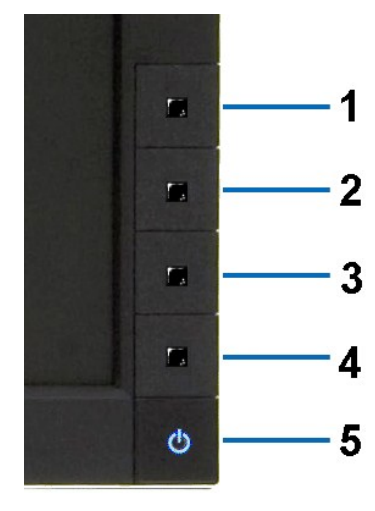

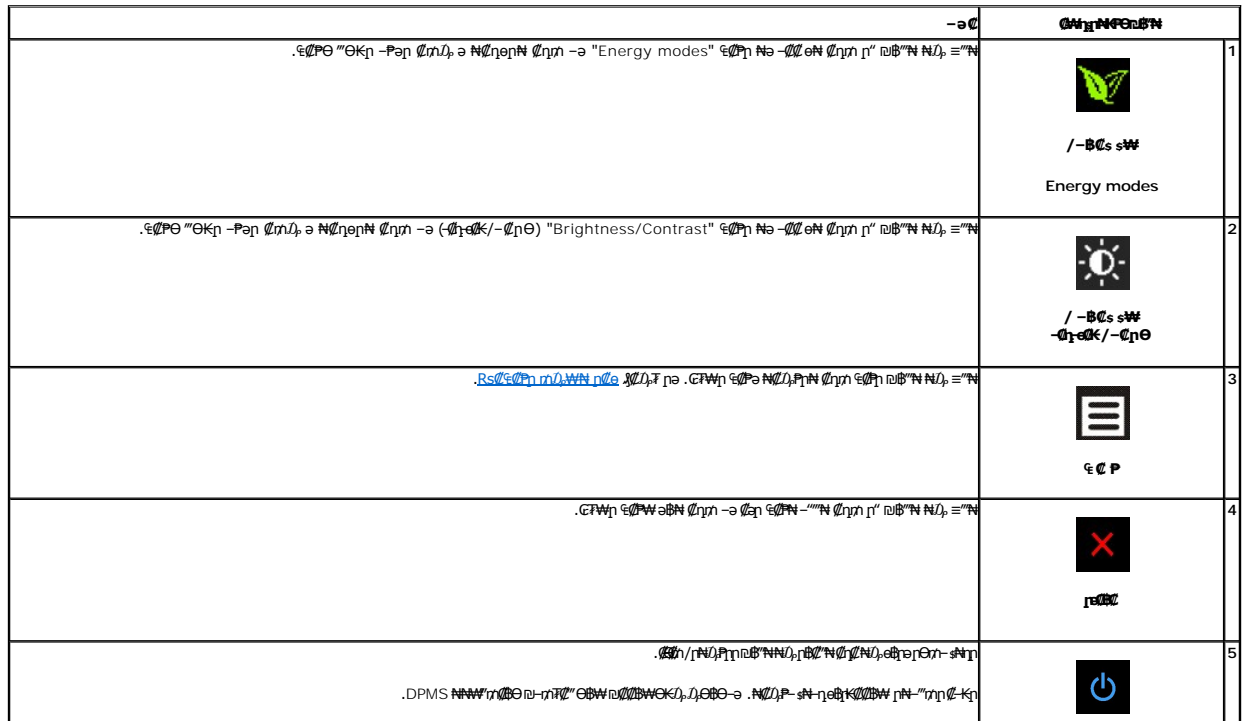

### <span id="page-16-0"></span>(OSD) eBO ECPO -WCh

### <span id="page-16-1"></span>mDpWn CECPN nCo

<span id="page-16-2"></span>₠₡₱₥₯᠆₥<sup>┉</sup>₻᠆₪᠆₭᠆₥᠆₯₿®₨₧₻<br>**՟₰</u>** 

. ₡an ₠₡₱n ə ๏₡₿n₦ ₡n₥– ₢₮₩Ө Rs₡₠₡₱n ₥₯₩ ə ‴–₱₦ ₡n₥ '₠ ₡ ₱ ' ₪₩₩₯-₩₦ - 1. (VGA) **₡**๏─₦₭ә n₮₡₭₥ –ә₦ ₡ә ₠₡₱ Energy Gauge **ENTIMINATION** Dell P1911: Menu ٦ - D - Brightness & Contrast Press < to adjust the screen automatically.  $\Xi$ **Auto Adjust**  $\overline{H}$ **Input Source** Color Settings  $\Box$ **Display Settings** 三 Other Settings ★ Personalize **Energy Modes 2006)** Resolution: 1440x900@60Hz (DVI-D) ØNGØ o Øn n FØ KmN Ø GØP Dell P1911: Menu Energy Gauge **HULLININININ** - D'- Brightness & Contrast  $\boxed{\bullet}$  Auto Adjust  $\boxed{\rightarrow}$  Input Source Color Settings  $\Box$ **Display Settings** 与 **Other Settings** Personalize  $\star$ Energy Modes

Resolution: 1440x900@60Hz

WGA) **@-NKeO"WO-W@snK@W"** AUDO ADJUST nK-mn :nD<sub>M</sub>n

- .9 Rs#Prophysion <mark>V Restanced American Con</mark>der Adventure of the Conde-dam of the Condern State of the Condern Adventure of the Condern Condern Condern Condern Condern Condern Condern Condern Condern Condern Condern Con
	- - $\mathscr{M}_{\text{L}}$ Bn EWPn a "ON  $\mathscr{M}_{\text{N}}$  M  $\land$  Research Me  $\mathscr{M}_{\text{R}}$
	- RS RELEVED A SUPPOSE WAS RESOLD A RELEVED ON THE RELEVED OF THE RELEVED OF THE RELEVED OF THE RELEVED OF THE RELEVED OF THE RELEVED OF THE RELEVED OF THE RELEVED OF THE RELEVED OF THE RELEVED OF THE RELEVED OF THE RELEVED
	- .CFtttn E@Pttt aBN @nn MacB"NH2-B@"N-N-aRS@E="N-a,"a-Pa-"GN-@an E@PN-""N @nn DDB"NN2"SRSQP="N 6.

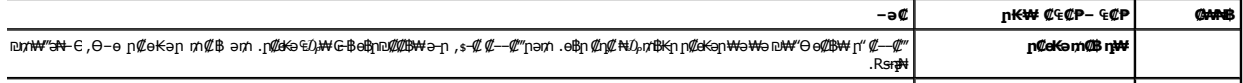

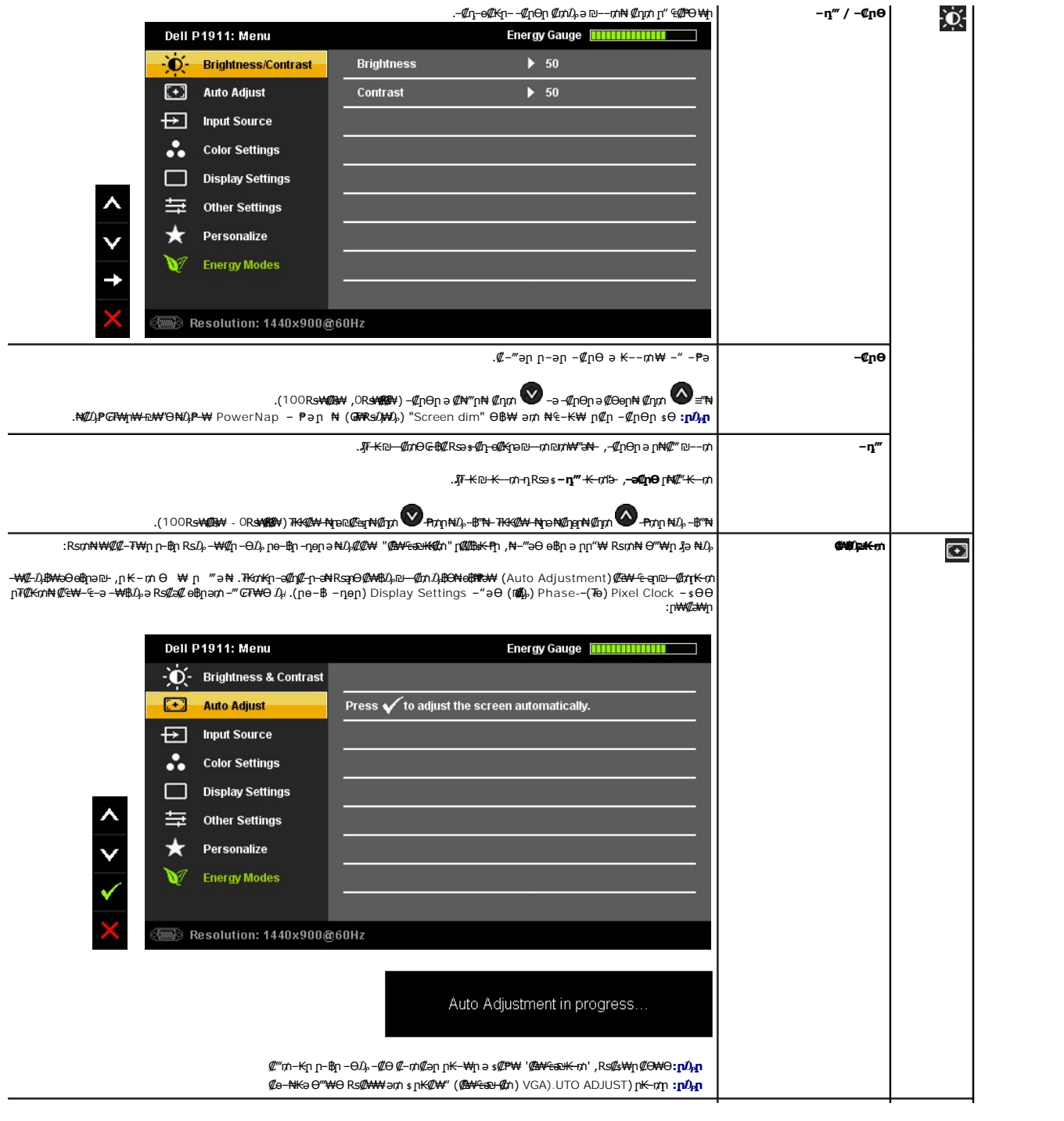

<span id="page-18-0"></span>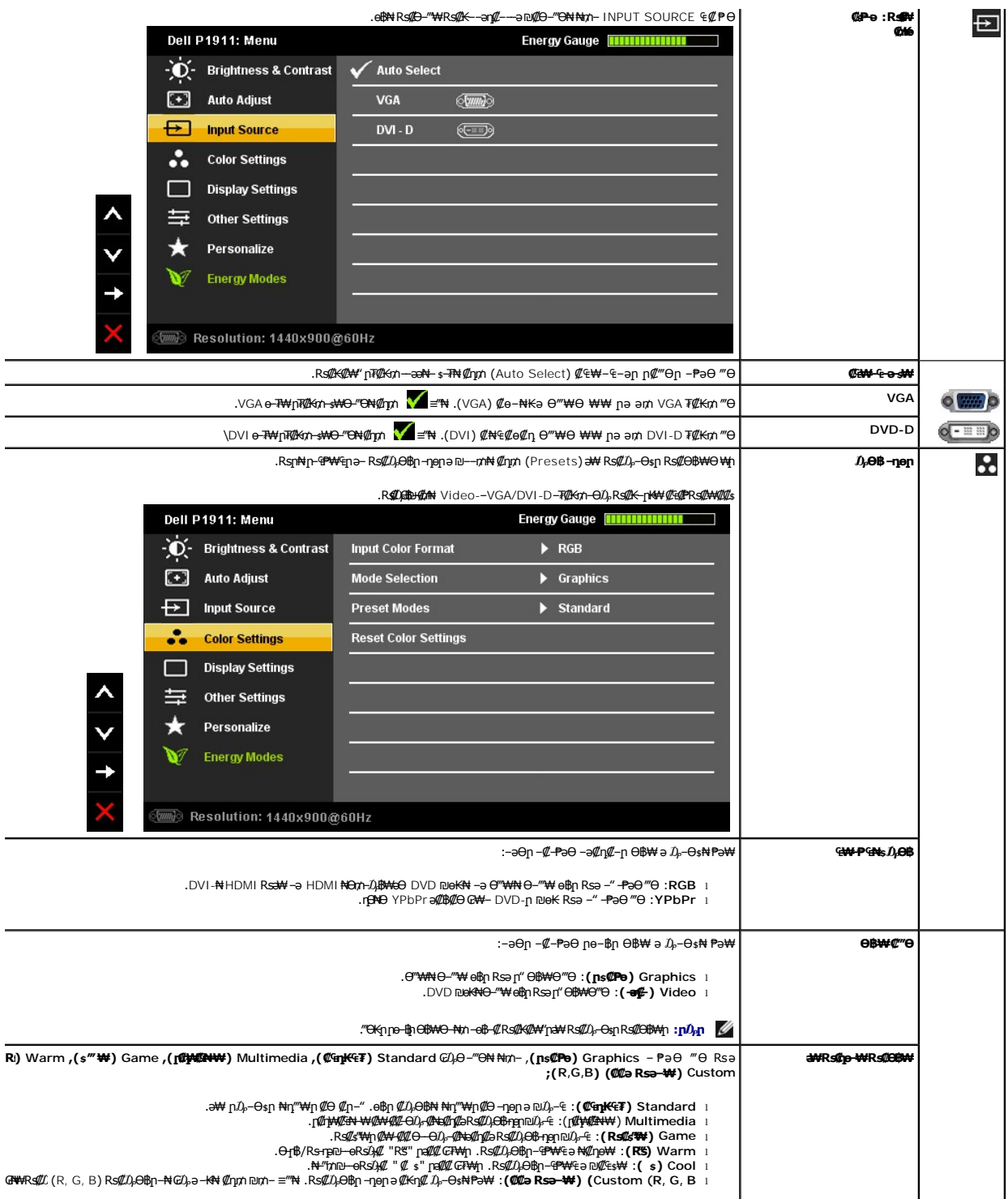

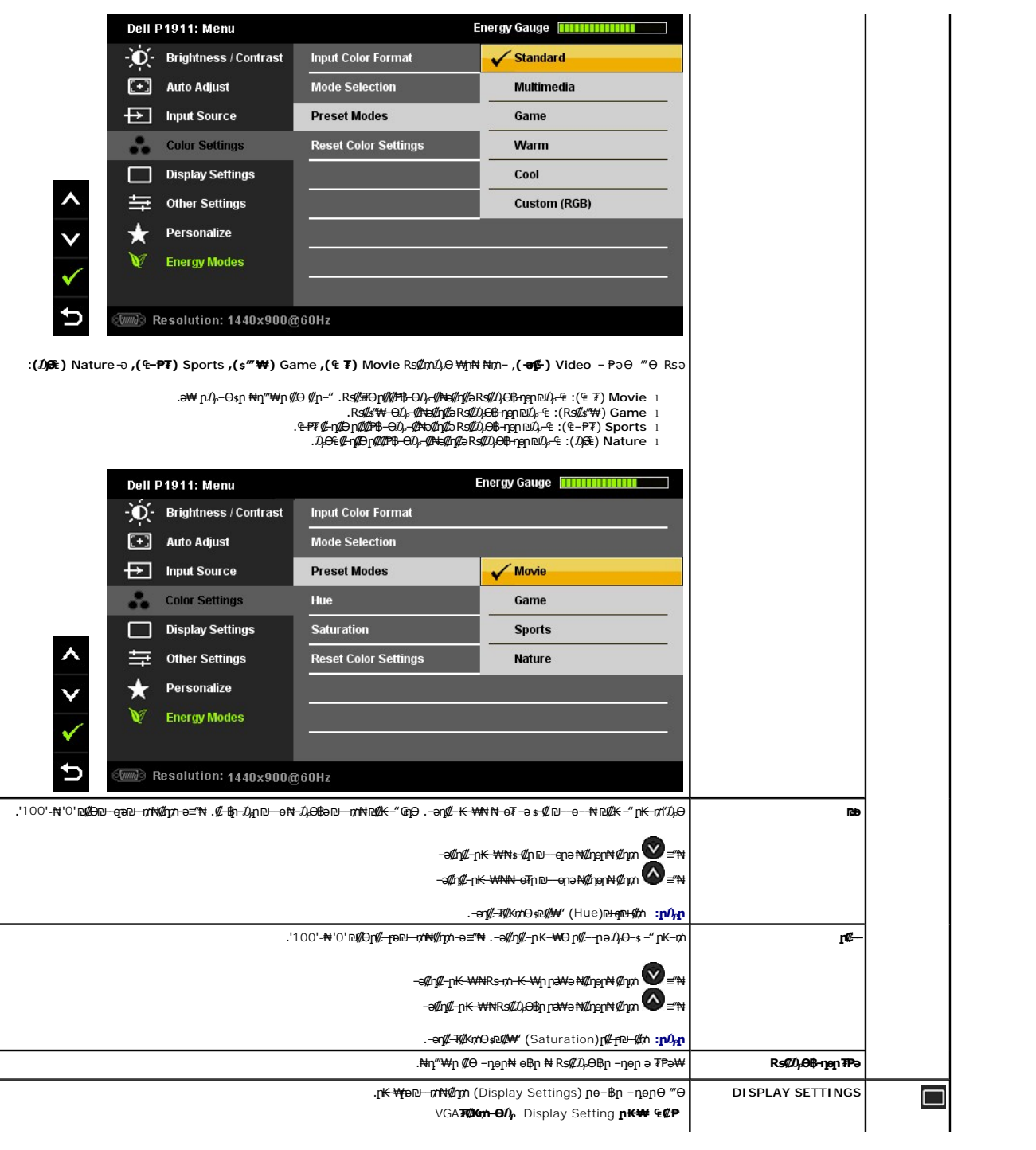

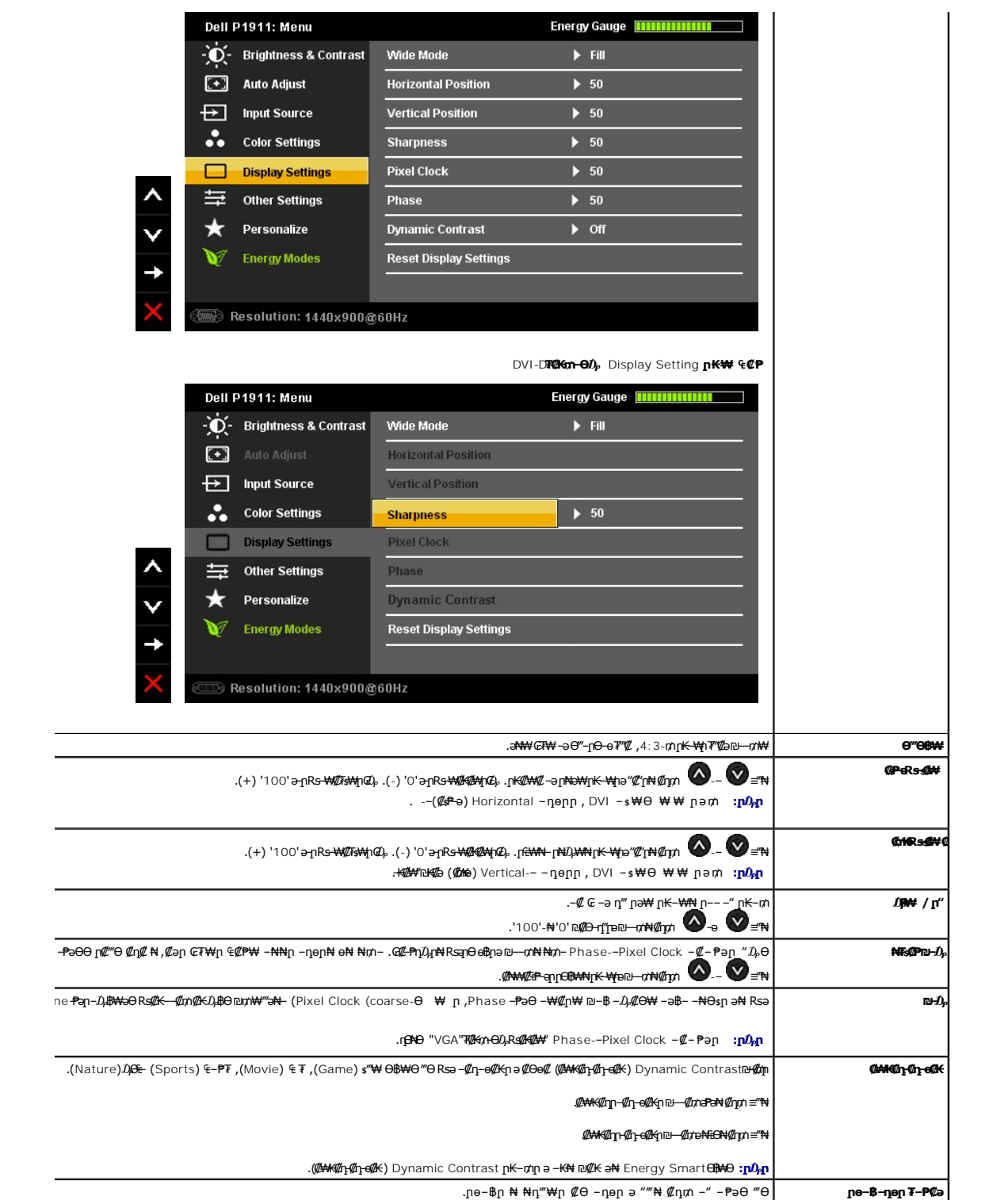

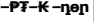

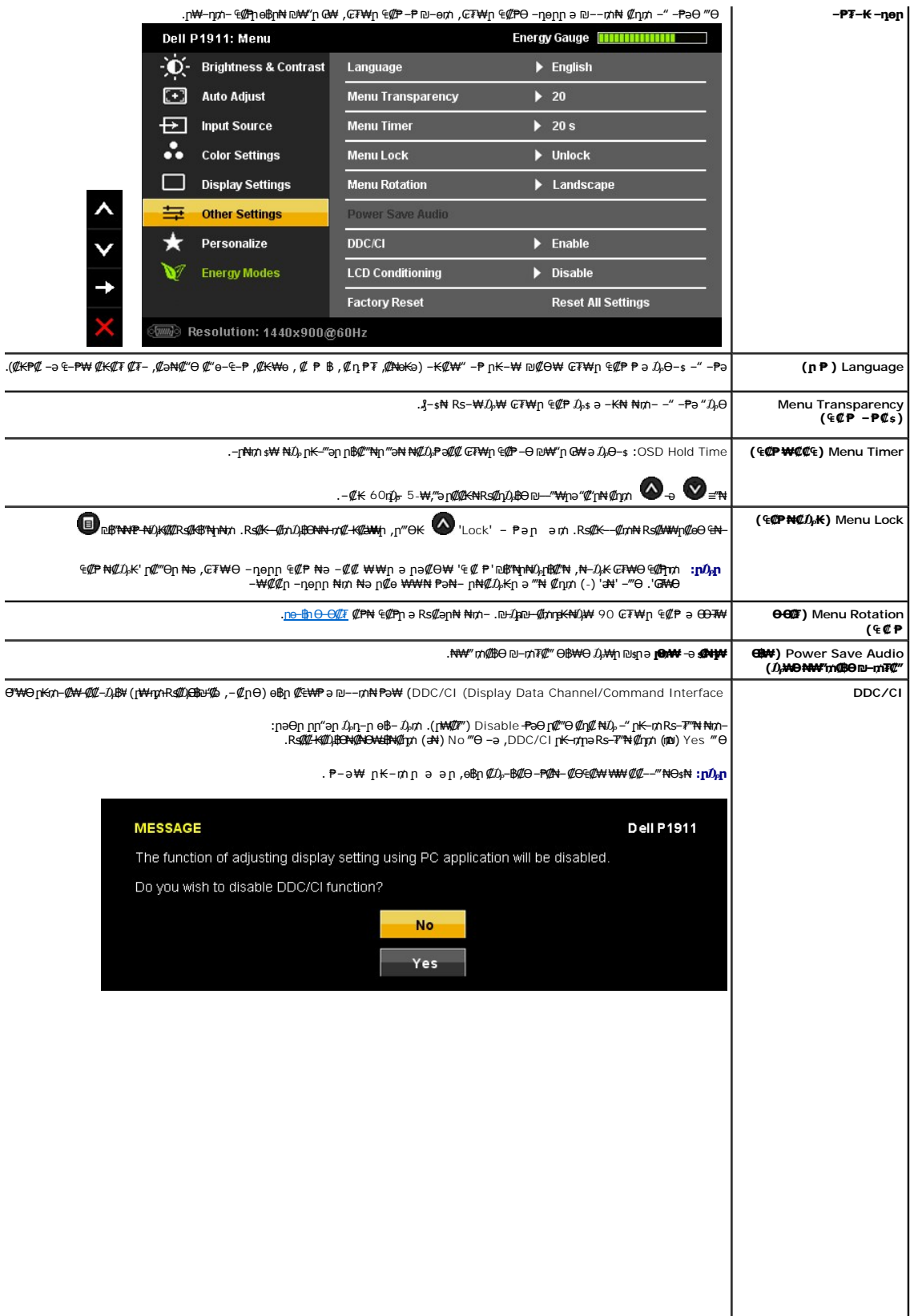

÷,

计

<u> <mark>שו״ם א</mark>ח% ה-תושו</u>

#### **Rsm#e฿n Ksn**

 **₩ ₩₦ ₢₡ դ₩ -Dell™ P1911 ‴‒₠ ө฿**

## **(₨‒₩₡₮ ₩) X 900 1440-₥ ր₡฿‒₦‒" ր դөր₦ ‒Ө‒ ‴ ‒ә ‒ր**

<span id="page-28-0"></span>‒₭‒₦‴ ր₦₯₱ր ‒₥ ₯₩Ө ‒₩₡ ր ₪₩"Ө ₡Ө₠₡₩ րө‒฿ ₦ ® :₨₡әӨր ₨₡դ₯฿ր ₯‒฿₡Ө ₡դ₡ ₦₯ ₨₡₦₮ ₡₱ **X 900 1440**-₦ ө฿ր ₡₡฿‒₦‒" ә ‒ ₡դөր ,₠₱‒₮‒ ₡₡₩ ₦

:Windows XP-Ө

- .**₨₡₭₡₡₱ә₩** ‒ ₡₦ ր‒ րդ‒Ө₯ր ₪‴₦‒ Ө ₪₡₩₡ Ө₥₯ ₦₯ ‒฿‴₦ .1
	- .(Settings) **‒ դөր** ₡‒‒ Ө ‒ ‴Ө .2
- .**X 900 1440 ₦ә ө฿ր***₡₡***฿–₦–"ә***–ә₡***Ѳր– ,₦ә₩Ѳ₥</del>₯ѕ"‴ր–ր฿₡"₦***₡ҧ₡***.₦₯₭₡₦₡[n‴m ₦ө₮ә***–"₡"***ր .3**

#### .**OK** ₦₯ ₪฿‴₦ .4

:Windows® 7-ә Windows Vista®-Ө

- .**( ₡ ₡ә ր₩ә ր) Personalization** ‒ ₱әӨ ‴Ө‒ րդ‒Ө₯ր ₪‴₦‒ Ө ₡₭₩₡ ր฿₡‴₦ ≡‴₦ .1
	- .**(րө‒฿ ‒ դөր ր₭ ) Change Display Settings** ≡‴₦ .2
- .**X 900 1440** ₦ә ө฿ր ₡₡฿‒₦‒" ә ‒ә₡Өր‒ ,₦ә₩ Ө₥₯ "‴ր‒ ր฿₡‴₦ ₡դ₡ ₦₯ ր₭₡₩₡ ր""րր ₦ө ₮ ә ‒"₡"ր .3

.**OK** ₦₯ ₪฿‴₦ .4

 ₡₱₦ ‒₦₯₱‒ ,₨₡ ₩ ₩ ₨ ә ‒Ө Ө ‴₩ր ₥ ₯₩ ә ә ₩ր ր" ә ₨₡әӨր ₨₡ ₡‴ ր ₪₡Ө ր ӨӨ ‒ ‴Ө .₨₥₦ ₨₡₡₱ өր ₨₡₭ րր ₦ր₭₩ ә ₪₥դ₯₦ ₨₥₡₦₯ ₡₥ ₪₥ ₡ ,ր ₡‴Ө₦ ր₡฿₱‒ә₥ ₯₡₱‒₩ ‒₭₡ә **X 900 1440** ₨ә : ₱-฿₩ր րոորր

**[.₠₭ ₠₭₡ә₦ ր ₡ө ₦₯Ө ә ₡₭ ™₦դ Ө ‴₩ ‒ә ₡₭‴₦‒ ™₦դ Ө ‴₩ ₨₥ ‒ Ө ₨ә](file:///C:/data/Monitors/P1911/he/ug/internet.htm) :1**

**[.™₦դ ฿‒ ₩ ₨₭₡ә ₡₱ ө ₮₡₠ ₥ ‒ә ә ₡₭ Ө ‴₩ ,₡₭‴₦‒ Ө ‴₩ ₨₥ ‒ Ө ₨ә](file:///C:/data/Monitors/P1911/he/ug/non-dell.htm) :2**

 [₪₥‒ ր ₰դ₦ ր "‴Ө](file:///C:/data/Monitors/P1911/he/ug/preface.htm)

## **₩ ₩₦ ₢₡ դ₩ -Dell™ P1911 ‴‒₠ ө฿**

#### **[₩ ₩₦ ₢₡ դ₩](file:///C:/data/Monitors/P1911/he/ug/index.htm)**

**(₨‒₩₡₮ ₩) X 900 1440-[₥ ր₡฿‒₦‒" ր դөր₦ ‒Ө‒ ‴ ‒ә ‒ր](file:///C:/data/Monitors/P1911/he/ug/optimal.htm)**

#### **. ₩դ ‒₩ ր₯դ‒ր ә₦₦ ₡‒₭₡ ₦ ₪‒ ₭ ր" ₢₩₮₩Ө ₯դ₡₩ր . ‒ ‒₩ ‒₡‒₥"ր ₦₥ .Dell Inc 2010 ©**

. – ₮₡әր ₡₦₥Ө ր–₮ә Dell Inc. ₦ Ө₥Ө –₡ә ә₦₦ ₩–‴ր ₦ ₡ր₦₥ ր–฿Ө րѕ₯

<span id="page-29-0"></span>intel;="a<del>-KØnWO-</del>a*/-@*Ba-Ba9 Microsoft Corporation和R<del>SMRSSAMT-aRSMRSAMT-aRS</del>ME-MEAREMENT-BHEAREMENT-BellIGHT-AREMENT-AREMENT-AREMENT-AREMENT-AREMENT-AREMENT-AREMENT-AREMENT-AREMENT-AREMENT-AREMENT-AREMENT-AREMENT-AREMEN

ENERGY STAR **₰--₩**₥;**րѲ₡Ѳ₮**ҏ**₭๏ҏ₦₡**₯₡<del>₡₦</del>₯₭₥᠆₮ҏ₦₨᠆₡‴₮₩ ₪₩₡₮ ә–ҏ ENERGY STAR<br>pq@kaqn-₦₡₯₡₦₣₧₣₨₠₥₨₠₡₠₯₠₧₼₧₼

.ր₩฿₯ ր₦ ₦ ₠ ₱ ₨₡₩‒ ր ₨₡₭₩₡₮ր ‒ә ₨₡ ‴₮₩ր ₨₡₭₩₡₮ր ₦₯ ‒₦₯Ө ₦ ₪₡₡₭₯ ‒ә ր₭₯₠ ₦₥₩ ր₭฿‒‴ ₯₭₩ . ₭₡ә ₦դ .₨ր₦ ₨₡ ฿‒₩₦ ‒ә ₨ ‒₦₯Ө₦ ‒₭₯‒₠ ‒ Ө‴₦ ₮‴₡₡ ր₦ ₡դ₥ ր" ₢₩₮₩Ө ₯₡₱‒ր₦ ₨₡₡‒ ₯ ₨₡ ‴ә ₨₡₩‒ ₨₡₭₩₡₮‒ ₨₡ ‴₮₩ ₨₡₭₩₡₮

 **.P1911b, P1911t ₨өդ**

**A00 ₦₡ ₱ә 2010 ₠₮‒ө‒ә**

#### <u> <mark>שו״ם א</mark>ח% ה-תושו</u>

#### **ө฿ր ₭ ր**

 **₩ ₩₦ ₢₡ դ₩ -Dell™ P1911 ‴‒₠ ө฿**

- η₩<mark>φ₩η Θζ‴<sup>ο</sup></mark>
- $e^{i\theta n \Theta \ell^m}$   $\bullet$
- **R**stNerther
- (<sup>@</sup><del>K<sup>@</sup>Pe)</del> [Soundbar](#page-32-0) –Ө<sup>2</sup>″
	- <u>դ₩₯₩ր ₮ր</u>
	- (**@\*\*@P**a)  $\ell$  sn # $\ell$ <sub>b</sub> n <del>K</del> sn  $\bullet$

#### <span id="page-30-1"></span>**դ₩₯₩ր ‒Ө₡‴**

- .ө฿ր₩ ‒₭₩ ә‒ր ₥ ₯₡ө₩ դ₩₯₩ր **:ր ₯ր**
- <span id="page-30-0"></span>.AIO դ₩₯₩ ₭ ր₦ ‒₡₠₭Ө₦ ր ‒ә ‒րӨ ₪₡₡₯ ,OptiPlex™ USFF 780/ OptiPlex™ SFF 980 AIO ₨өդ₩ դ₩₯₩ ₥ ₨ә .դ₩₯₩ ₨₯ ө฿ ‒Ө₯ ‒₩₡ ₦ դ₯‒₡₩ ր" ฿‒₩ **:ր ₯ր**

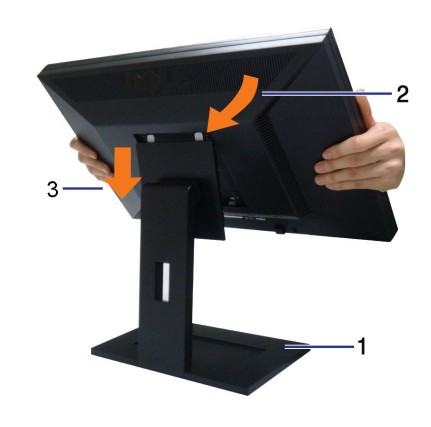

:ө฿ր դ₩₯₩ ‒Ө₡‴₦

- 
- **.‴‒₠ ‴₠ ₩ ₦₯** դ₩₯₩**ր ә ₨ ₩** 1. .դ₩₯₩ր ₦ ₪‒₡₦₯ր ₦‴Ө ‒₠₡₦Өր ₡ ₦ ө฿ր ӨөӨ ր₡‴₭րր ₡฿₡ ‴ ә ₨ә ր 2. .ր ₡ ₭Ө դ₩₯₩₦ ₦₯₭₡₡ ‒₦ Ө ‒ ր ‴₠ ₢₥ ө฿ր ә դ ‒ր 3.
	-

#### <span id="page-30-2"></span>**ө฿ր ‒Ө₡‴**

. <u>–‴₡₠Өn –ә–n₦</u> ₨әnӨ ₦₯₱– ә $_{\rm p}$ ր" *%Д*0,₮Ө ₡t₦₥ ր₦–₯₱ ₯<del>₿©N</del> ₦₡"₡₭₱₦ **:րn "ә △** 

:Ө‴₩ր ₦ә ө฿ր –Ө₡‴₦

- 
- .₦₩ ‴ր ₦Ө₥ ә ₭‒ Ө ‴₩ր ә րӨ₥ 1. ₨₡ Ө‒‴₩ ₨ր ₨ә **₨₡₦Ө₥ր ₡₭ Ө ₩ ր**.Ө ‴₩ր ‒ ‒әӨ ₨₡ Ө‴₩ր ₡₭ Ө ₩ ₦ә .Ө ‴₩ր ӨөӨ ր₩₡ә ₩ր ‒ә₡դ₡‒ր ә₡฿₡ ₦ә (₡ө‒₦₭ә VGA) ₦‒‴₥ր ‒ә (₡₦₠₡ө₡դ DVI-D) ₪Ө₦ր Ө‴₩ր ₨₯ ₦Ө₥ր ә Ө‴ 2. .₨₡₩₡ә ₩ ₢₮₩ ₡₮₡₠ ₥ ₨₯ ₨₡₭‒ ₨₡Ө ‴₩ ₡₭ ₦

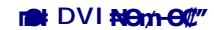

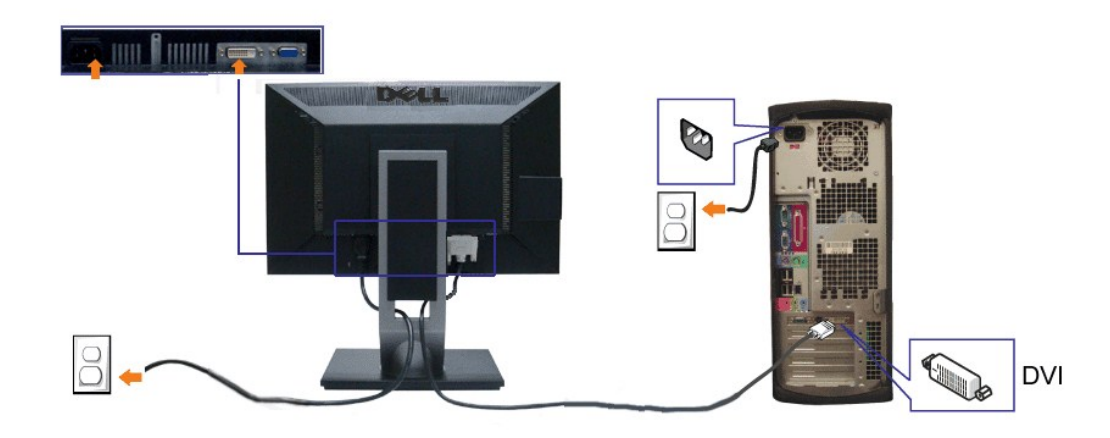

**₦‒‴₥ DVI ₦Ө₥ ‒Ө₡‴**

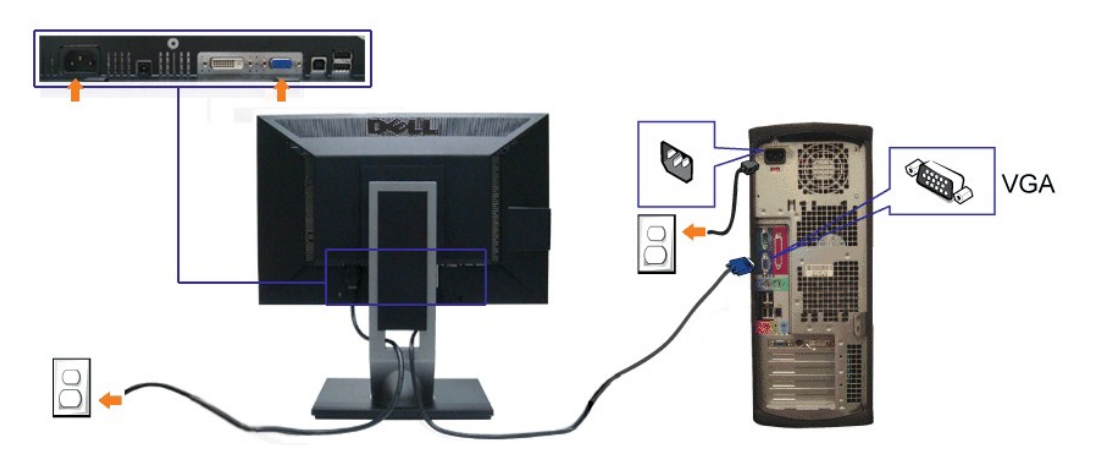

.ր₭‒ ‒₡ր₦ ₡‒ ₯ Ө ‴₩ր րә ₩ .դӨ₦Ө ր₩өդր₦ դ₯‒₡₩ ր ₡₱ өր **:ր ₯ր**

#### **USB ₦Ө₥ ‒Ө₡‴**

**:ө฿ր ‒ դөր ә ₨₡₦ ր₦ ₡դ₥‒ Ө ‴₩ր ₦ә USB-ր ₦Ө₥ ә Ө‴₦ ₡դ₥ ‒әӨր ‒ә ‒ր₦ ₨ә րӨ ₦₯₱ ,DVI/VGA ₦Ө₥ ә Ө‴₦ ₩₡₡₮ ‴ә₦**

- 
- .1 of the magnific magnific magnific magnific magnific magnific magnific magnific magnific magnific magnific magn<br>2. "On Microsoft Magnific Magnific Magnific Magnific Magnific Magnific Magnific Magnific Magnific Magnific
	- -
	-
	-

<span id="page-31-0"></span>**₨₡₦**Ө₥₦₡₮

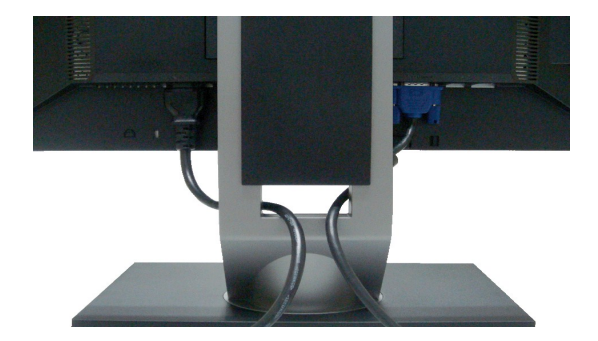

**.ր₦₯₩₦ ө฿‒₩ ₡₱₥ ‴ ₱ր ₢ դ ₨₡₦Ө₥ր ә Ө ₭ ,(₨₡₦Ө₥ր ‒Ө₡‴ ‒դ‒ә ₯դ₡₩ ₦Ө ₦ [ө฿ր ‒Ө₡‴](#page-30-2) րә ) Ө ‴₩₦‒ ө฿₦ ₨₡ ‒ դր ₨₡₦Ө₥ր ₦₥ ә Ө₡‴ ‴ә₦**

#### <span id="page-32-0"></span>**Dell Soundbar ‒Ө₡‴**

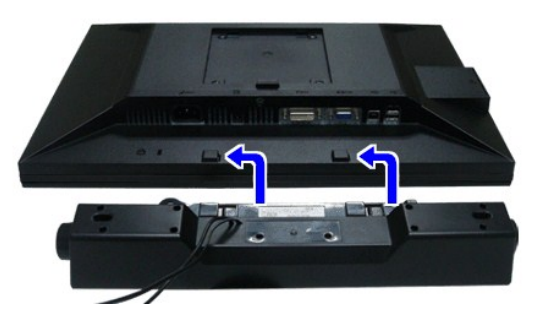

- .Dell Soundbar-₦ ₠₱ ‴ә ₪ sn ₦₥ ₨₯ ₩n₦ ₪₡ә : **–₡n** "
- .դӨ₦Ө Dell Soundbar Ө‴ ր₦ դ₯‒₡₩ (Soundbar (DC +12V ₦ ₡ր ‴ ₩ր Ө‴₩ ә₡฿₡ **: ր ₯ր**
- .ө฿ր ₦ ₡ ‒‴әր ₦‴ր ₡ ‴ ₢ ‒ә₦ ₨₡₩ө ր ₡₭ ₨₯ ₨₡‴ ₱ր ₡₭ ₩ә ր ₡դ₡ ₦₯ Soundbar ә Ө‴ ,ө฿ր ₦ ₡ ‒‴әր ₦‴ր₩ ₦‴ ր .1
	- .**ր //s<del>KO -\ sWN</del>#***Dy/le***//n**/0<sub>p</sub>pNe/w/Soundbar-ր ə sN=//ր .2
	- .(ℝ**₡**₱₭₡\_₪–‴ –‴ ₠Ө₩ րә) (Audio Power DC-out) ₯₩ր ₦ ₡ր ‴₩ր ә₡₿₡₦ Soundbar-ր ә Ө‴ .3
		- .Ө ‴₩ր ₦ ₯₩ ր ә₡฿₡₦ Soundbar-ր Өө₩ ₯₡ө₩ ₡րӨ ‒ ₡ր ‒ә₡ ₠₮ ₡₭₡₩ր ₯ ә ₮₭₥ր .4

### <span id="page-32-1"></span>**դ₩₯₩ր ₮ր**

.₡ѕ₭*‴*₩ ₦₯ ๏₿ฦә*‴₡₭*ᡜ₦ ҧҎҙฦ ,ҧ₦₯₦<del>ӈ</del>₮₯₦<sup>₩</sup>Ѳ LCD-₥₢₮₩<del>Ѳ ₠</del>₡₯<del>₭₦</del>₦₡<del>ӈ</del>₥ **:₥**₯

.AIO դ₩₯₩ <del>KgtN ₡₭©N</del>n -ә <del>ηΘ</del> ₪₡₡₯ ,OptiPlex™ USFF 780/ OptiPlex™ SFF 980 AIO ₨eqtWrtW@\#wqtDesquer%\$\$\$\$\$\$\$#\**:n }}** 

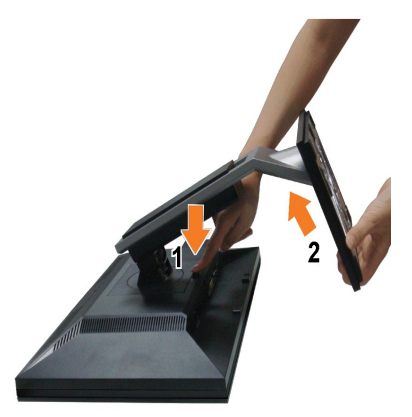

<span id="page-33-0"></span>**:դ₩₯₩ր ₮ր₦**

- 
- **.‒₦ ‒ ‴ ր ₪฿‴₦ ₦ә ր ₡ө ₱ә₦ ₡դ₥ դ₩₯₩ր ә ӨӨ‒₮ 1. .դ₩₯₩ր ‒ ‴ ₪฿‴₦ ә "‴ր‒ ≡‴₦ 2. .ө฿ր₩ ‒ ‒ә ‴ ր‒ դ₩₯₩ր ә ₨ ր 3.**
	-

## **(@K@Pe)**  $@$ sn # $D_P$  րKsn

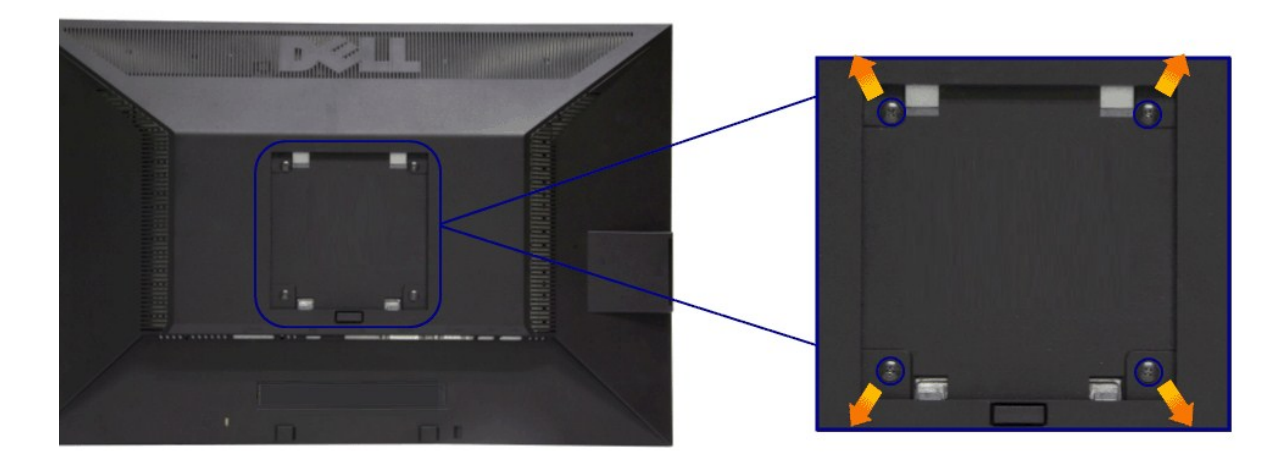

**.(₩"₩M4 x 10 :ө ‒Өր ‒դ₡₩)**

 **.VESA ₩ә‒ ₮₡₮Өր Ө₥ ր ₥ ₯ ₨₯ ‒₯₡өր ‒ә ‒րӨ ₪₡₡₯**

- -
- 1. 0*β*/http=/"-@/th-Hu/<sub>b</sub>-of/th-Hu/<sub>b-</sub>m/n//hketwHu/<sub>b</sub>-offn-HvPa-1<br>2. 0 μW*J*,WHp+7<br>3. 0 μW-yW-9 μβ/c τ/{/t/t/p-R///b/a-9/li-m/k/ki/<br>4. 0 θN //s/mu/b-p-b/m/n/m/} H | 00/nn (n − ο θ/\*).<br>4. T//Ten θινη τ/μ λεsnΘ (/εη Na
	-
	-

. ‒‴₱₦ ө" 3.10 ₦ ₦ ₩/₮₩‒₯ ₦‒Ө₡ ₨₯ UL ө‒₮₩ ₡ ր ₦₯ րӨ₥ ր₦ ր₭₡‒฿ Ө ‒ ₨₯ ‒₩₡ ₦ դ₯‒₡₩ **:ր ₯ր**

**[₪₥‒ ր ₰դ₦ ր "‴Ө](file:///C:/data/Monitors/P1911/he/ug/index.htm)**

<u> וויי״<del>ם</del> & מעוסו</u>

### **‒₡₯Ө ₪‒ ₱**

 **₩ ₩₦ ₢₡ դ₩ -Dell™ P1911 ‴‒₠ ө฿**

- **@WBD<sub>p</sub>ns@ne</u>**
- г<del>комы</del> ©
- –‴₡₥–₡₯<u>Ѳ</u>
- **B-Wn N-CPCBPT-COO**
- **USB <del>©</del>@"# -@P@BPT-@D<sub>P</sub>O**
- [Dell Soundbar-](#page-36-3)Ө ДОӨ
- .<u>-‴₡₠Өր –ә–ր₦</u> RsanӨ₦₯₱– <sub>®</sub> ,ր"*-¶Աฦ*₮Ө₡₫₦₥ր₦–₯₱₯<mark>₿Ө₦₦₡₡₩</mark> :րր"ә<mark>/</mark>\

#### <span id="page-34-1"></span> **₡₩฿₯ ր ₡դӨ**

<span id="page-34-0"></span>—₦–₯₱₥₦₯–₿₡₦₷Ө ๏₨₥₦₡₦₨₯₥₷₡₯₱₦₯₱<sub>₧</sub>₢᠆‴ ₭₢₮₦₥₢₴₥₭₡₷₥₽₲₧₡₷₥₦₢₩₧₣₲₧₯₧₭₡₷₥₽₨₧₡₯₱ ₴₼₡₥ <sub></sub>₧₣₩₴₡₦₨₯₥₡₶₠₧₥₦₦₣₥₢<del>₼</del>₢  $:- \Theta \overline{p}$ 

- 
- .1 mOng cno<del>W</del>"9 6 n@de.<br>2. Thomas Young American American American American American American American American Journey (w/1964-2014)<br>.3. gphase nofine .
	-

.ր₭ፅ฿– ¬�� <sup>ՠ</sup>₡ −դր −<del>©</del>₡₩ ‴ә ,‴Ө₭ր ր₮₡₭₥Ө **–₦**₥ ,**₪₩**₥ .րѕ-₡ <u>ր</u>₡ฦ ӷ₦₯₱µෑ ₡-₭ *₡*₩₡₯₶₡₥<del></del>©<del>Ө₿</del>₩Ө - ₩₩₽₩₩₩₩₽₩₽₩₩₽₩₽₩₽₩₽₩₽₽ (~‴ ₯\$ ₦₯) ፅ฿– ր₱₿ր ‴₡ -¬դր Ѳ₡

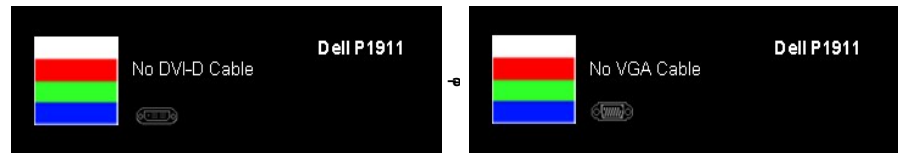

.**15 ‴ә₦ ր₡ө ₭әӨ ₪‒₥₮₡‴** Ө฿₩₦ ₮₭₥₡₡ ә‒ր ր" Ө฿₩Ө ә ₡₡ ө฿ր ₨ә . ‒"₡₭ ‒ә ₭ ₩ ‒ә₡դ₡‒ր ₦Ө₥ ә₥ ₥ ₯₩ր ₦ ₦₡ө ր₦‒₯₱ ₪₩"Ө ө฿‒₩ ‒" րӨ₡ 4. .Ө ‴₩ր ә‒ ө฿ր ә ₦դր ,₪₥₩ ‴ә₦ ;‒ә₡դ₡‒ր ₦Ө₥ ә ր "‴Ө Ө‴‒ ө฿ր ә րӨ₥ 5.

.₪₡ ө฿ր .Ө ‴₩ր ә‒ ₢₮₩ր ₮₡₠ ₥ ә ‒դӨ ,₢‒ ‴ ₪₡₡դ₯ ₢₮₩ր ₨ә

#### <span id="page-34-2"></span>**<u>r</u><del>КӨ</del>₩Ы** %

.—₦₢₮₦₥₮₡₠₥Ө—Ө″₩Ө –ә ө฿Ө-ѕ₦₭ –Ө ө₡″ր ր₦–₯₱₥ ₪₱–ә Rsә ѕ–ฦӨ₦ ₦₥–*-"₯*Ө ր₭Ө—₩ ₪-‴Өә ₡₦₥ ө฿₦

. *₡₩฿₯ ր ₡դӨ Ө฿₩Ө* ө฿ր‒ ‒₭₩ ‒ә₡դ₡‒ր ₦Ө₥ ә₥ ₡₩₡₭₱ր ₪‒‴Өәր ә ₦₡₯₱ր₦ ₦₥‒  **:ր ₯ր**

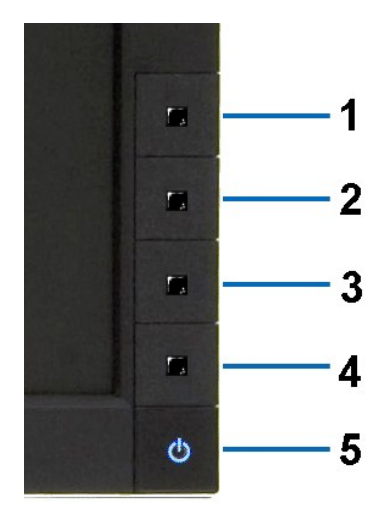

:ր<del>КӨ-₩</del>րฌ-‴Өә**ր№**),ฅ<del>µ</del>

- 
- .( <del>Dawb</del>an = 1.) **//wwb/pan/sex/%#/%#//kwb/40/hps/keatwiner/**<br>.mayh<del>oolog/wanayhoolog/wan</del>ged=9/%/hpp//hpp/#/html
- . ‒₱ә ₢₮₩ ө฿‒₡ ₯₥ . ‒₡₭ 2 ₢ ₩₦ ₡₩դ ր ₦₭₱Ө**4** *₪฿‴₦*₪₥‒ **1** ₪฿‴₦ ₨₡₭฿‴₦ր ә "‴ր‒ ≡‴₦ 3.

- . ‒ө₡ ‴ ә₦ ր₮₭‒ ₢₮₩ր ә ₪‒₡₯Ө ‒դӨ 4. .₨‒դә₦ ր₭ ₡ ₢₮₩ր ₯Ө฿ .₡₩դ ր ₦₭₱Ө **4** *₪฿‴₦*₪฿‴₦ր ₦₯ ₱₮‒₭ ₨₯₱ ≡‴₦ 5. . ‒ө₡ ‴ ә₦ ր₮₭‒ րө‒฿ ր ә ‒դӨ 6. .₪Ө₦ , ‒‴ ,₦‒‴₥ ₡₥₮₩ , ‒ ₡Ө րө‒฿ ր ә ‒դӨ₦ 6- ‒ 5 ₨₡Ө₦ ₦₯ ‒"‴ 7.
	-
- 

. 4*₪฿*₩₩₯₱₮<del>₭</del>₨₯₱≡″₦<sub>៸</sub>₥₡₡₡₦ .₪Ө₦₥₢₮₦₥*₯₡₱~₡*ෲ₥₨₡₡₮₥₰₥<u></u>₯

.Ө"**\*** тә— ₢₮₩ր ₮₡₠₥ ә ѕ–ղӨ .₪₡ѕѳ฿ր ,ր₭Ө–₩п ₪–‴Өәր ₡₦₥Ө ₩ләт ₢₮₩Ө –ѳ₡″ ₡ฦ₡" ә₦ ₨ә

### <span id="page-35-0"></span> **‒฿‒₱₭ ‒₡₯Ө**

.₨*₡₡₱*ӛ<del>᠆₭₱</del>-ѳ₿Ѳ*᠆‴₡₥-₡₯*Ө ₡Ѳѳ₦₡₦₦₥₯₥₡₦₣₥₡₥₦¥ ҏ₴Ѹ₥₦Ѳ₠<u></u>

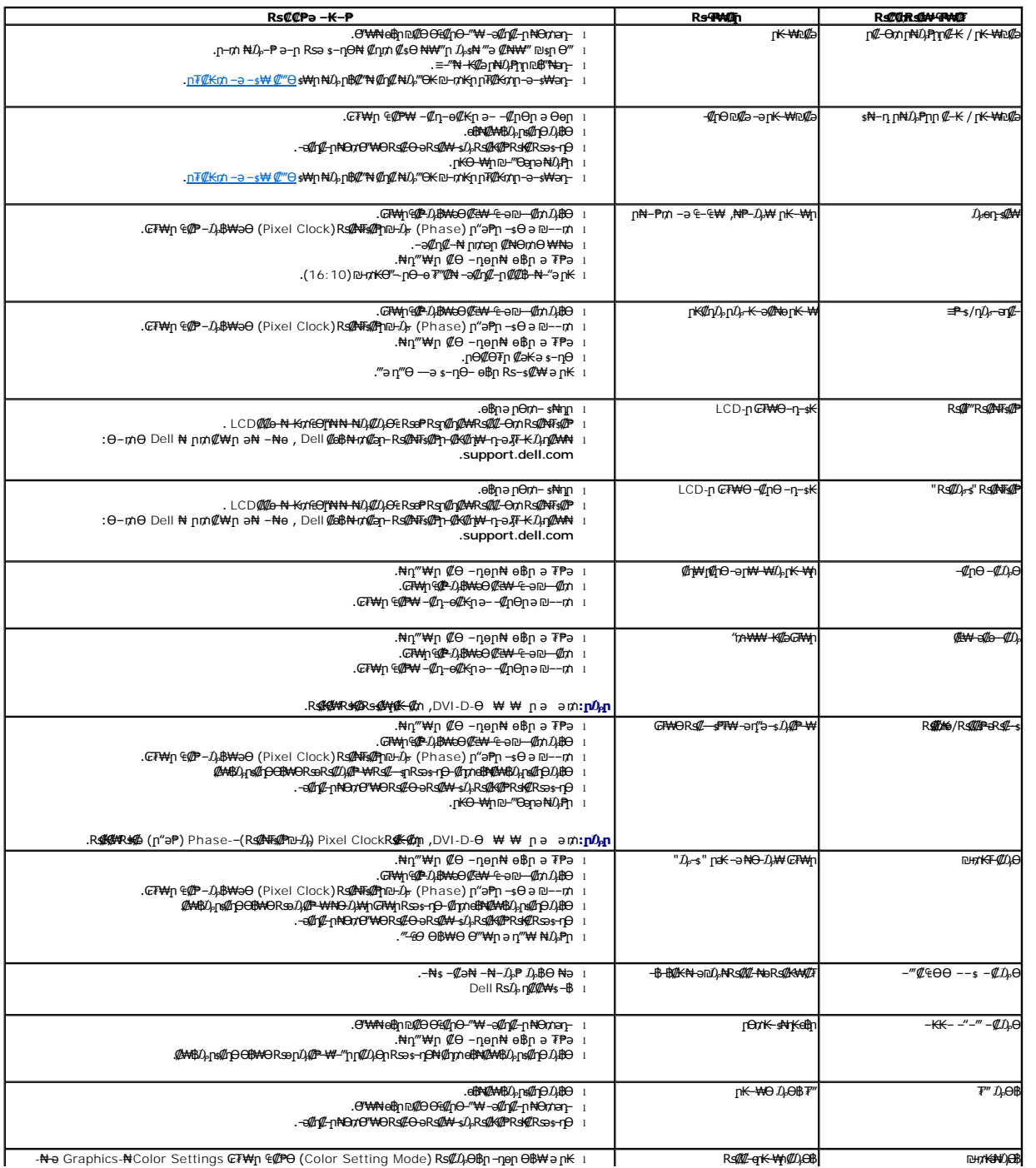

<span id="page-36-0"></span>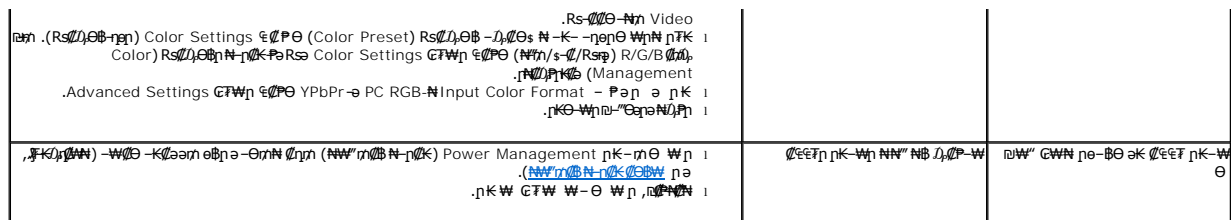

## <span id="page-36-1"></span> **฿‒₩ր ₦ ‒₡₱₡฿₱₮ ‒₡₯Ө**

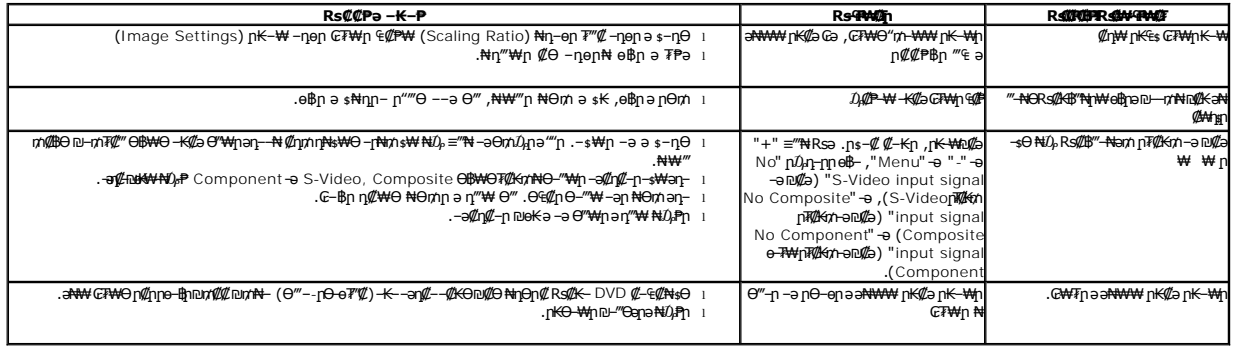

.ր₭₡₩" ր₭₡ә **₡₠₩‒₠‒ә ₪‒‒₡₥) Auto Adjust** ր₭‒₥ ր ,DVI-D Ө฿₩Ө **:ր ₯ր**

## <span id="page-36-2"></span>**(USB (Universal Serial Bus ₩₩Ө ‒₡₱₡฿₱₮ ‒₡₯Ө**

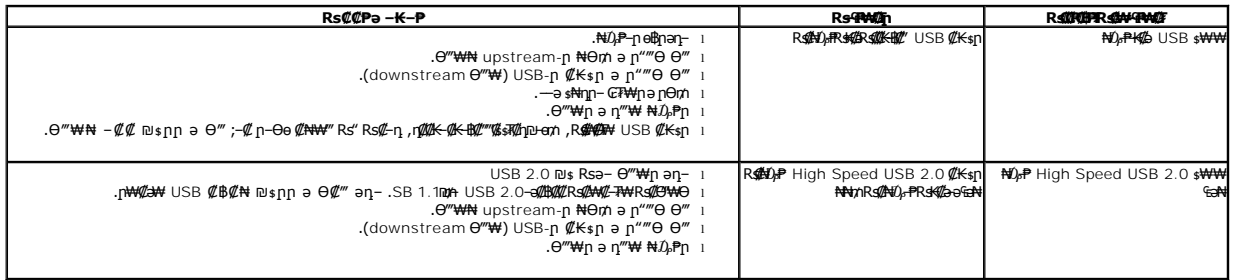

## <span id="page-36-3"></span>**Dell™ Soundbar-Ө ‒₡₯Ө**

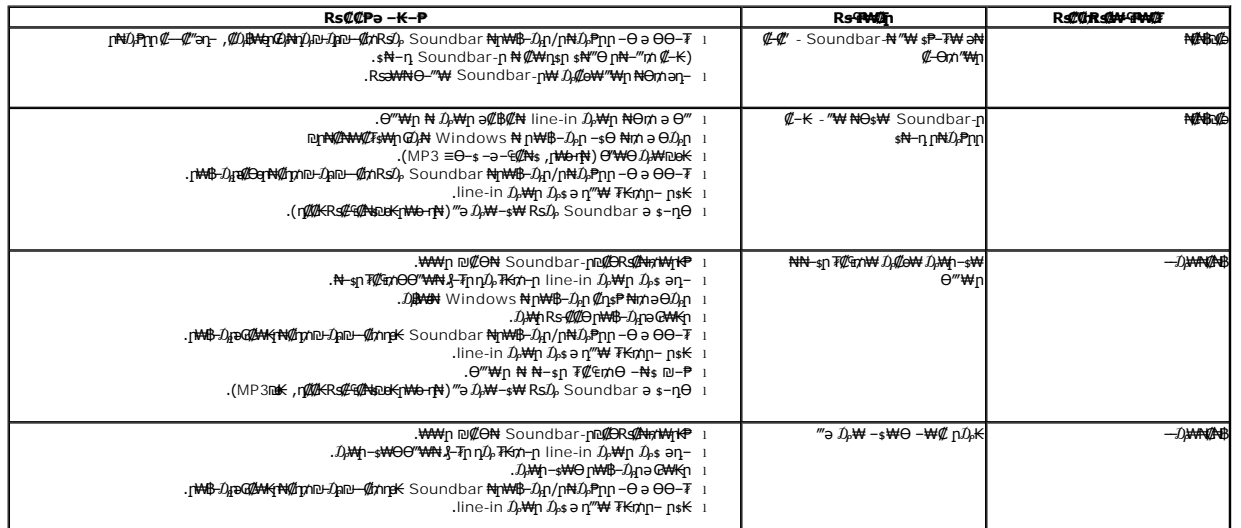

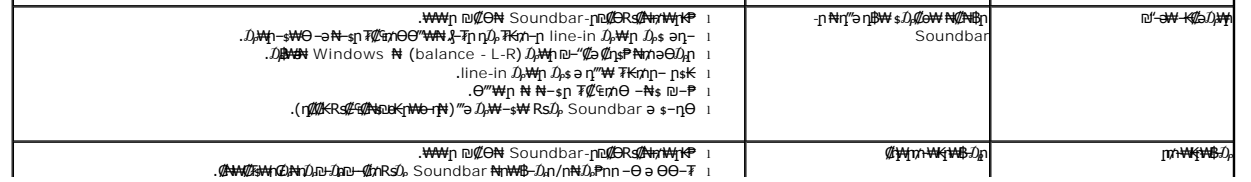